# Installing and Using Jazz, release 0.3b

[Alexandre.Frey@ensmp.fr](mailto:Alexandre.Frey@ensmp.fr)

#### Download

Jazz is available from <http://www.cma.ensmp.fr/jazz/download.html>. Download one of the following archive files:

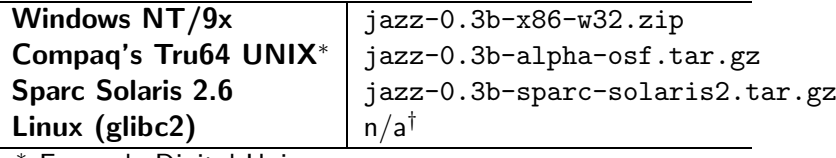

<sup>∗</sup> Formerly Digital Unix

† Available on request.

Emacs is the preferred way of editing Jazz programs. You can get it at <http://www.gnu.org/software/emacs/emacs.html>. A port for Windows NT/9x is available at [http://www.cs.washington.edu/homes/voelker/nte](http://www.cs.washington.edu/homes/voelker/ntemacs.html)macs. [html](http://www.cs.washington.edu/homes/voelker/ntemacs.html). Note that Emacs version 20 is required.

#### Content

Release 0.3b of the Jazz system includes:

- The Jazz compiler and its libraries, version 0.3.5;
- The Blues circuit simulator, version 1.07 and its associated visualisation tool Rhythm, version 1.05.

#### Installation

1. Uncompress the archive in directory  $dir$ . This will create the following directory structure, where arch is one of x86-w32, sparc-solaris2, alpha-osf, x86-linux:

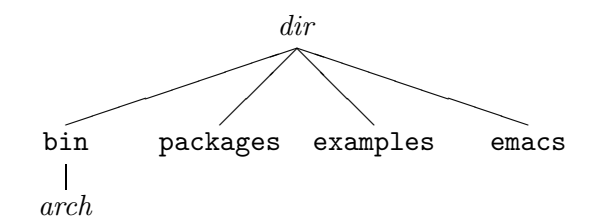

- 2. Add  $dir/\text{bin}/arch$  to your PATH environment variable $^1$  $^1$ .
- 3. The JAZZPATH environment variable is a list of directories where the Jazz compiler finds the libraries. Set it to  $dir/p$ ackages, which contains the standard Jazz packages. You can add directories containing your own packages<sup>[2](#page-1-1)</sup>.
- 4. An Emacs mode for editing Jazz programs is included in the distribution. To use it, add the following lines to your .emacs:

```
(setq load-path (cons "dir/emacs" load-path))
(autoload 'jazz-mode "jazz-mode" "" t)
(setq auto-mode-alist (cons '("\\.jzz$" . jazz-mode)
                            auto-mode-alist))
```
## Compilation

Here is a simple Jazz source file:

```
// example.jzz
import jazz.circuit.*;
import jazz.circuit.Net.*;
// a + b + c = 2 * s + rfun fullAdd(a, b, c) = (s, r) {
  x = a \hat{b};
  s = x \text{ }^{\sim} c;
  r = \max(x, c, a);}
```
#### // n-bit Ripple-Carry adder

<span id="page-1-0"></span><sup>1</sup>On Windows NT, open Control Panel, double-click on System, select the Environment tab, click on user variable PATH and add  $dir/bin/x86-w32$ ; in front of its value. On Windows 9x, add set PATH= $dir/bin/x86-w32$ ; %PATH% at the end of your autoexec.bat.

```
2Use ':' as separator on Unix and ';' on Windows.
```

```
fun adder(n)(a: Net[n], b: Net[n]) = (s: Net[n+1]) {
  r[0] = constant(0);for (i < n) {
    (s[i], r[i+1]) = fullAdd(a[i], b[i], r[i]);}
  s[n] = r[n];}
N=8;
device Adder {
  input a: Net[N], b: Net[N];
  output s: Net[N+1];
  s = adder(N)(a, b);}
device AdderInputs {
  output a: Net[N];
  output b: Net[N];
  // generates some arbitrary inputs
  for (i < N) {
    a[i] = constant(2* i+5/(6* i + 1));b[i] = constant(8*3*i/(4*i+1));}
}
// generate the net-lists
export Adder();
export AdderInputs();
   To compile example. jzz, hit C-cC-b under Emacs or execute jazz example. jzz
in a command-line interpreter:
$ jazz example.jzz
%% The Jazz compiler version 0.3.5
%% Compilation: 1.43 s (1.56 s real)
%% Link: 0.05 s (0.04 s real)
%% Device "Adder". nets: 132, mux: 8, per: 1, ^: 16, op: 25, net/op: 5.28
%% Combinatorial depth: 9
%% Writing "./Adder.jzn"
%% Device "AdderInputs". nets: 16, per: 16, op: 16, net/op: 1.00
```
%% Combinatorial depth: 1

Revision: 1.18, Date: 1999/10/14 13:16:43 3

```
%% Writing "./AdderInputs.jzn"
%% Execution: 0.06 s (0.07 s real)
```
This file contains two device exportations, so the compilation produced two net lists: Adder. jzn and AdderInputs. jzn.

### Simulation

Blues is an off-line device simulator: it takes a device net-list, simulates it for a given number of cycles, and writes the value of the output nets for each cycle in a simulation trace (bio). If the device has inputs, the simulator must be fed with the outputs of another device. The connection is based on the names of the nets.

For example:

```
$ blues -n 128 AdderInputs.jzn -o AdderInputs.bio
%% The Blues Simulator version 1.07
$ blues -n 128 -i AdderInputs.bio Adder.jzn -o Adder.bio
%% The Blues Simulator version 1.07
```
Use Rhythm to visualize the .bio files in a human-readable form. This tool generates an HTML file:

```
$ rhythm < Adder.bio > Adder.html
%% Rhythm version 1.05
```
By default, Adder.html contains the values of all input, output, and probed nets (see below, [section "Debug"](#page-4-0)). You may select a subset of nets to trace and customize the output by using a configuration file:

\$ rhythm Adder.rcf < Adder.bio > Adder.html

where Adder.rcf contains:

```
columns:
  a[0..7]: uint;
 b[0..7]: uint;
 s[0..8]: uint;
end:
```
The configuration file defines the content and format of all the columns. Content is specified by an ordered list of comma separated net names. The slice notation may also be used:  $a[0..7]$  is equivalent to  $a[0]$ ,  $a[1]$ , ...,  $a[7]$ . This list of nets defines a integer for each cycle (least significant bits are on the left). This integer is displayed according to the format keyword:

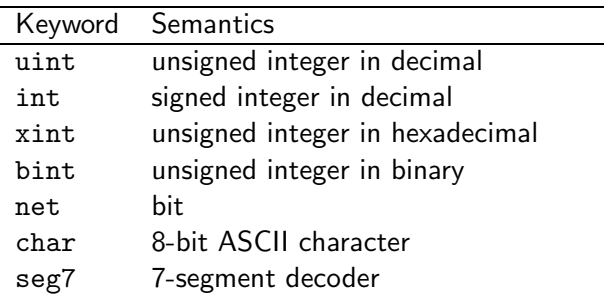

The bit-segment mapping for 7-segment decoders is the following:

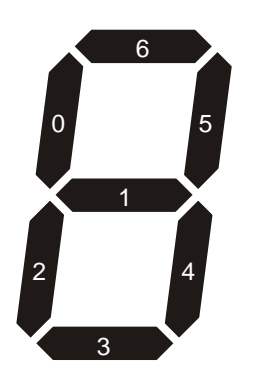

If you use 7-segment decoders, beware that the digits are displayed as images in the HTML file. These images as generated on-the-fly in a directory named images relative to the current directory.

Finally, if you simulate many cycles, Rhythm may generate unreasonably large HTML files. You can use the following options to select the cycles you want to display:

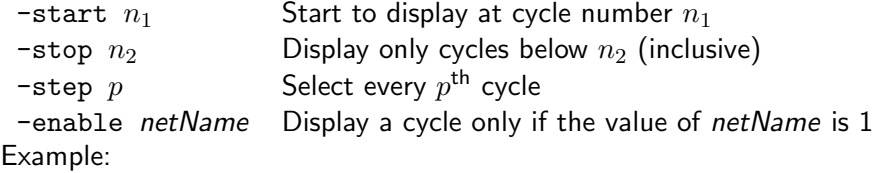

\$ rhythm -start 32 -stop 64 Adder.rcf < Adder.bio > Adder.html

# Debug

<span id="page-4-0"></span>By default, it is only possible to visualize input or output nets. Internal nets must be explicitely *probed* and given a "probe name". The syntax is:

```
\DiamondDebug.probe(\langle net \rangle, \langle netName \rangle)
```
Beware that this line may be executed several times with different nets. In this case, you must take care to generate non-ambiguous net names. For example, here how to probe the carries of adder:

```
// n bit Ripple-Carry adder
// with probed carries
fun adder(n)(a: Net[n], b: Net[n]) = (s: Net[n+1]) {
  r[0] = constant(0);for (i < n) {
    (s[i], r[i+1]) = fullAdd(a[i], b[i], r[i]);}
  s[n] = r[n];// DEBUG
  for (i < n+1) {
    @Debug.probe(r[i], format("r[%d]", i));
  }
}
```
The carries may then be referred to as  $r[0], \ldots, r[8]$  in .rcf files.

# Feedback

Send your bug reports and comments to [jazz@cma.ensmp.fr](mailto:jazz@cma.ensmp.fr).